### Perfiles implicados: GESTOR ASISTENCIAL DE DEPÓSITOS

Una vez que el contrato depósito se haya constituido (se ha realizado su alta en el sistema, indicando el proveedor, el depósito físico de SAL en el que se ubica, las referencias que se contratan, se ha proveído de material, etc…, labor del perfil '**Gestor de Creación de Depósitos**'), esté está en condiciones de ser gestionado por el perfil '**Gestor Asistencial de Depósitos**', que indicará al sistema las acciones más habituales sobre los mismos, en orden cronológico:

- Registro de salida o implantes de material en depósito.
- Seguimiento de salidas de material de depósito, para realizar los pedidos de reposición pendientes.
- Confirmación de Recepción del material recibido (o entrada y ejecución/confirmación de la OT generada\*)

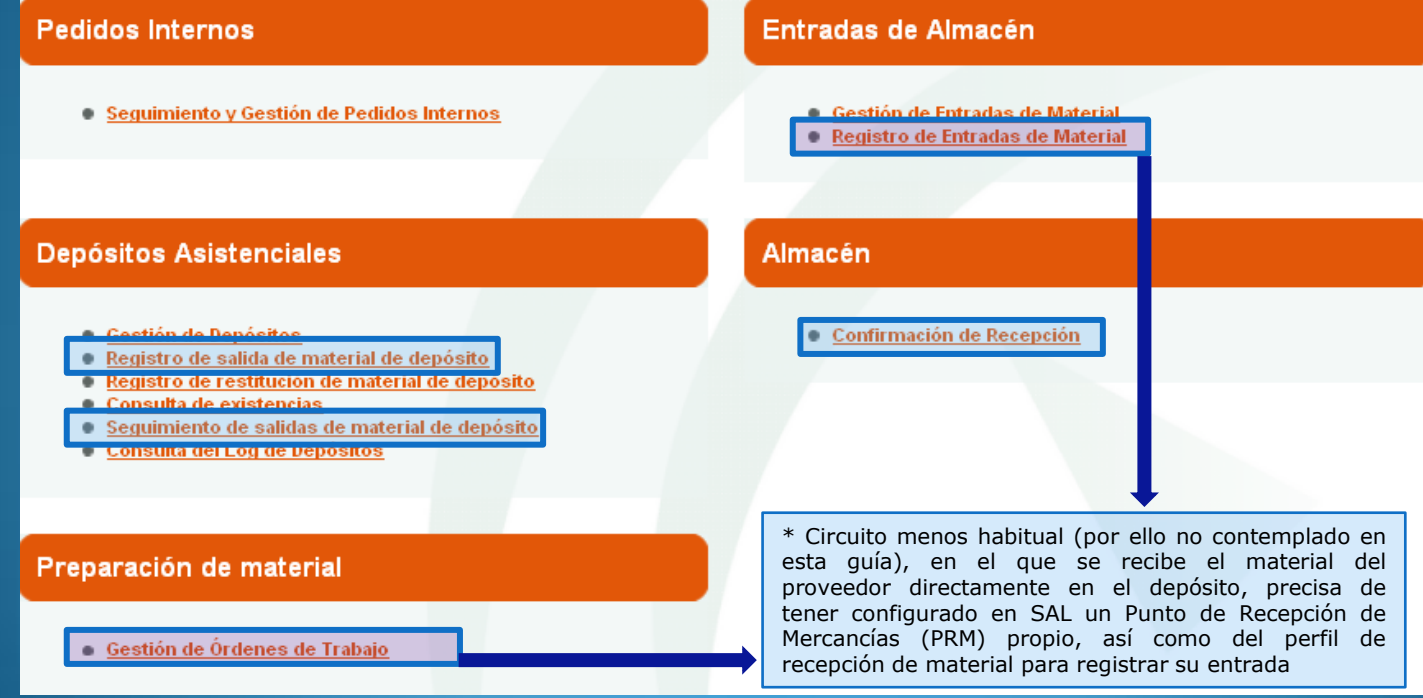

Registro de Salida – Implante de Material en Depósito

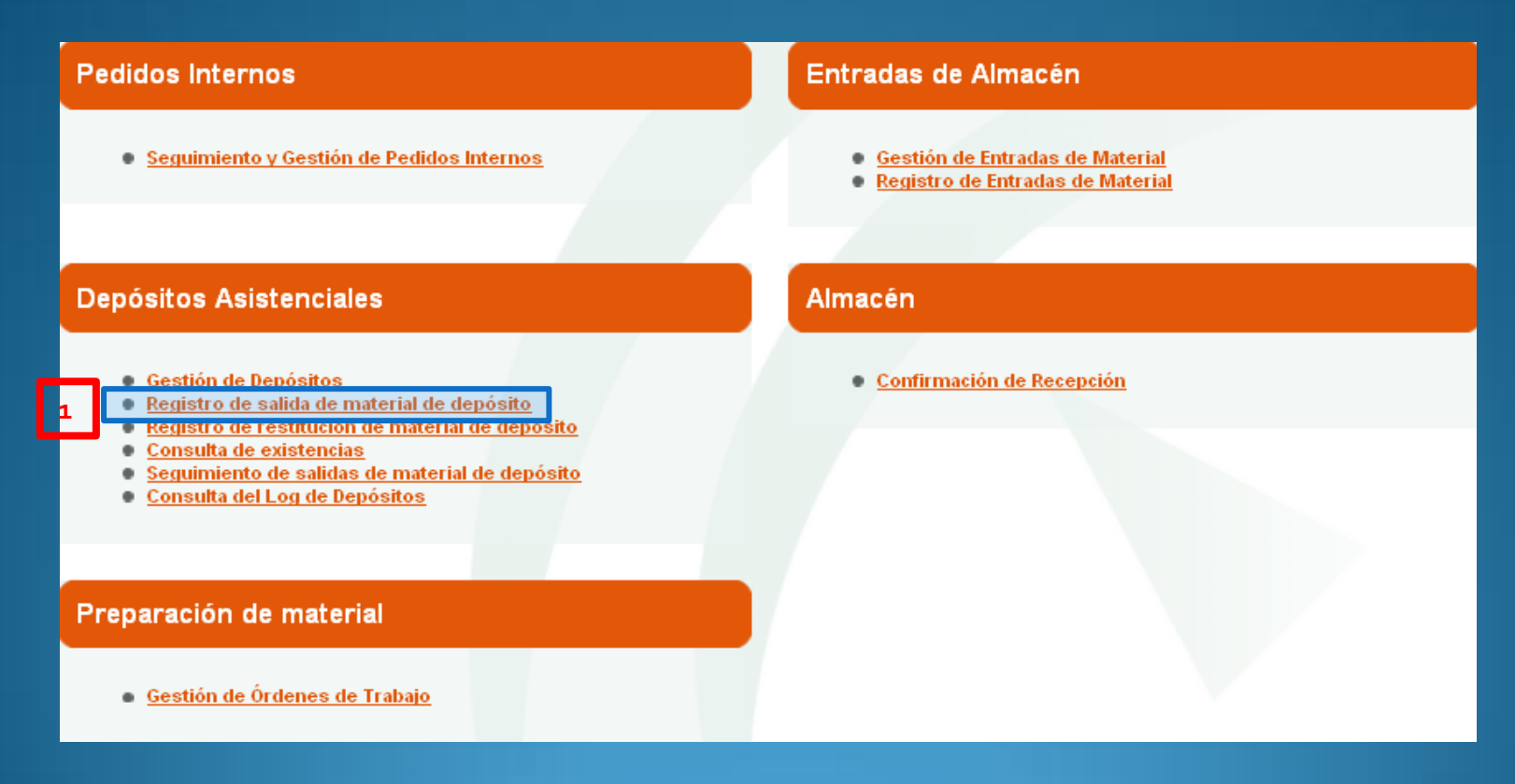

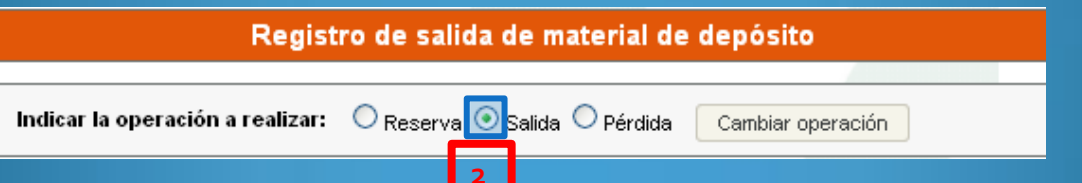

Registro de Salida – Implante de Material en Depósito

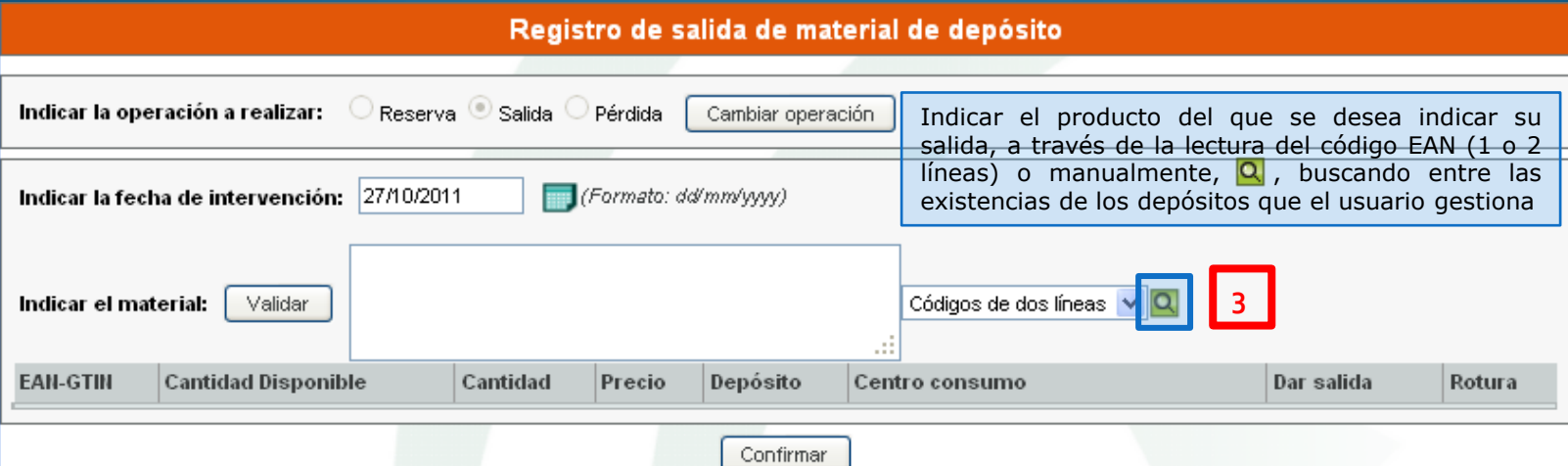

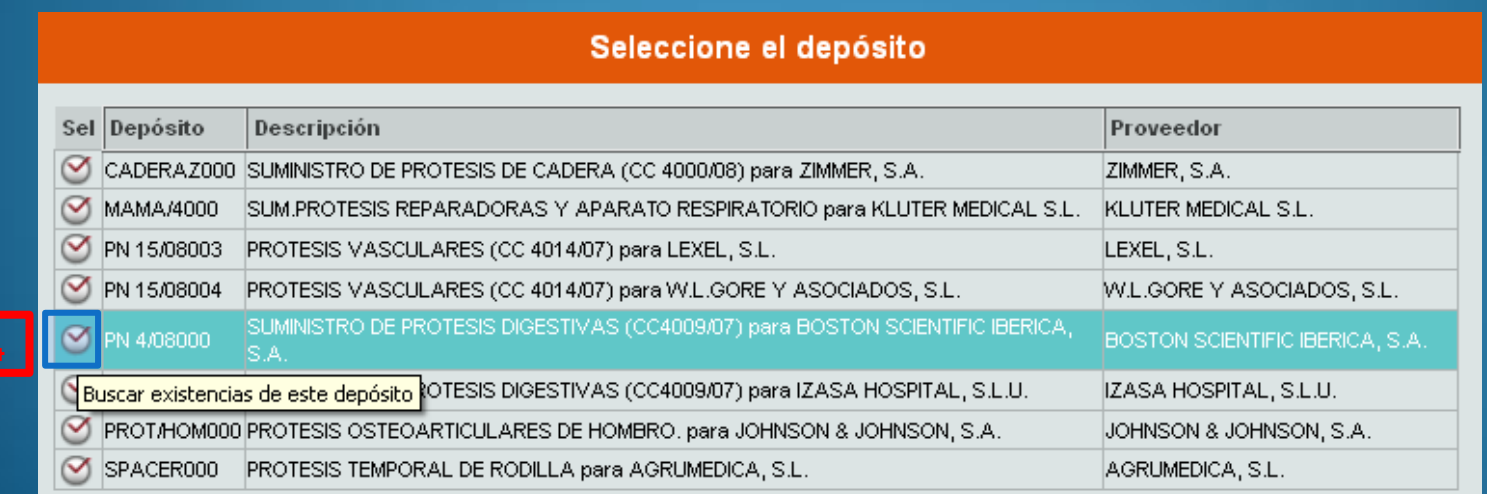

### Registro de Salida – Implante de Material en Depósito

#### **Seleccione los productos**

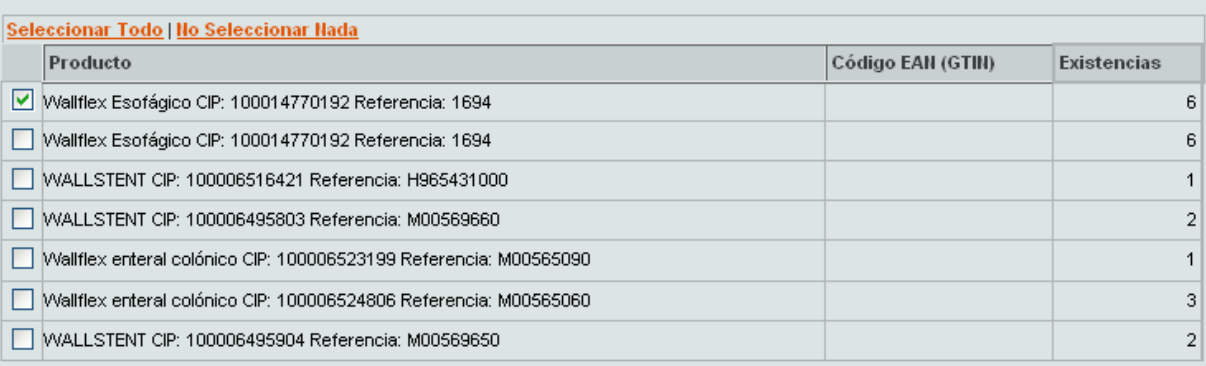

Siguiente Cancelar

Cancelar

Seleccione las existencias

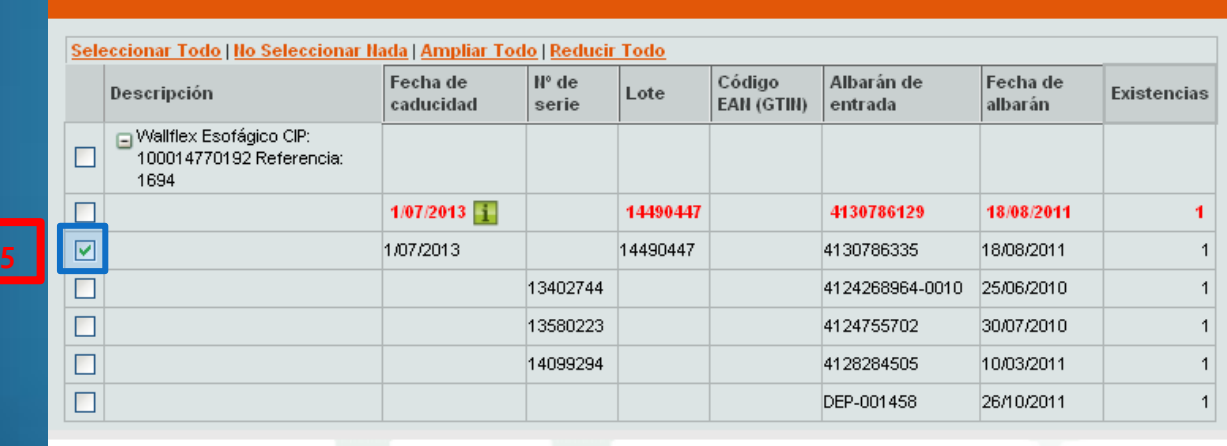

Aceptar

### Registro de Salida – Implante de Material en Depósito

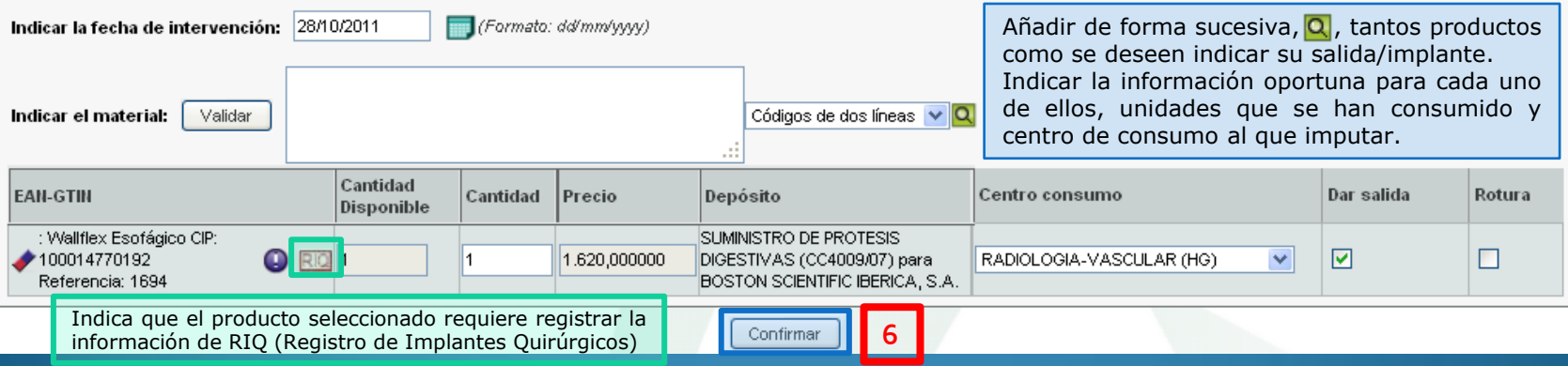

#### Información

Se han detectado advertencias en la información indicada.

#### Registro de salida de material de depósito

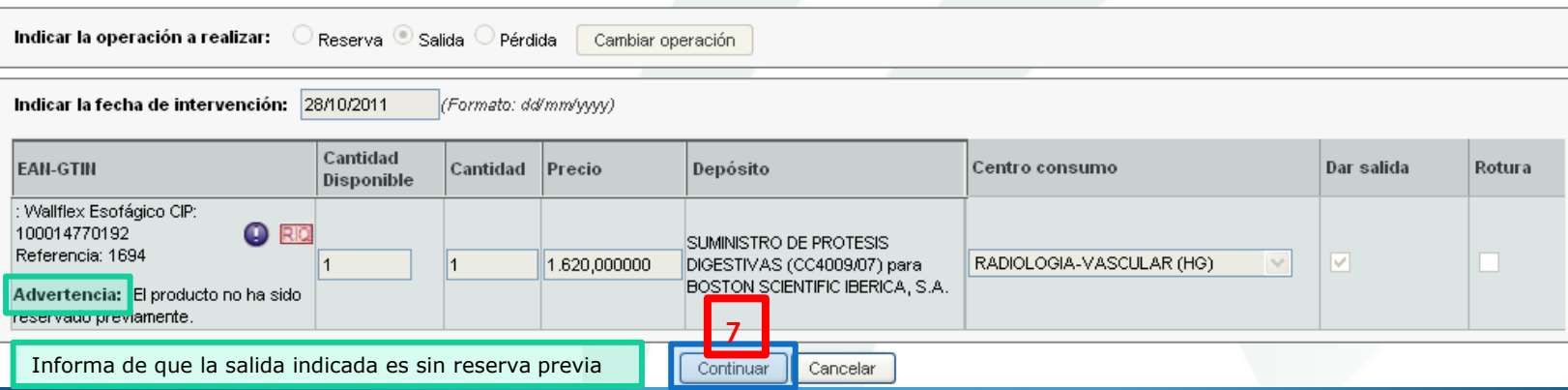

### Registro de Salida – Implante de Material en Depósito

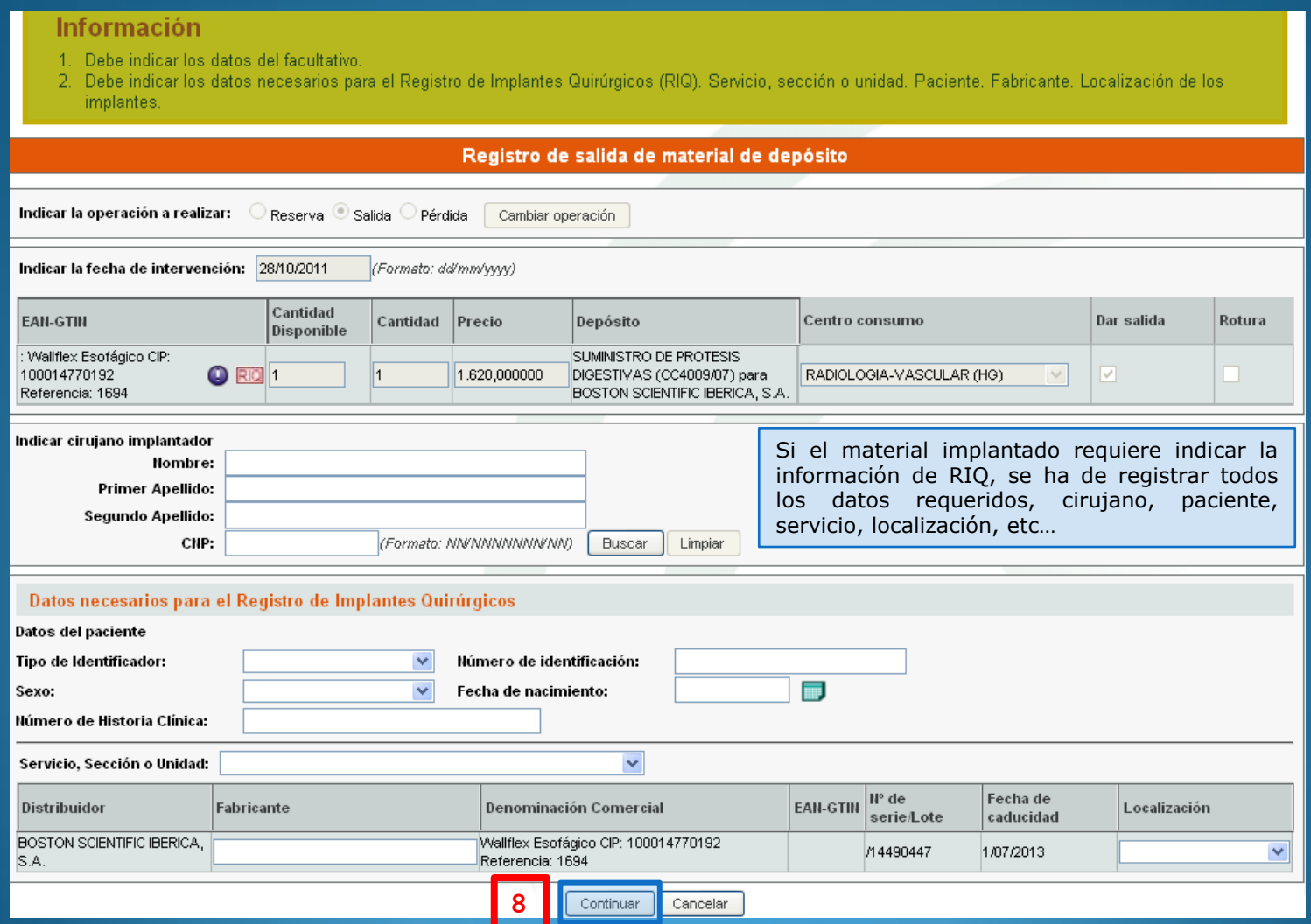

#### Registro de Salida – Implante de Material en Depósito

#### **Información**

- 1. Se ha registrado correctamente la salida.
- 2. Debe realizar el pedido externo de reposición desde la pantalla de seguimiento de salidas de material de depósito
- 3. Se ha insertado correctamente la información en el Registro de Implantes Quirúrgicos. Puede acceder al mismo e imprimir la tarjeta de implante correspondiente y enviarla al proveedor.

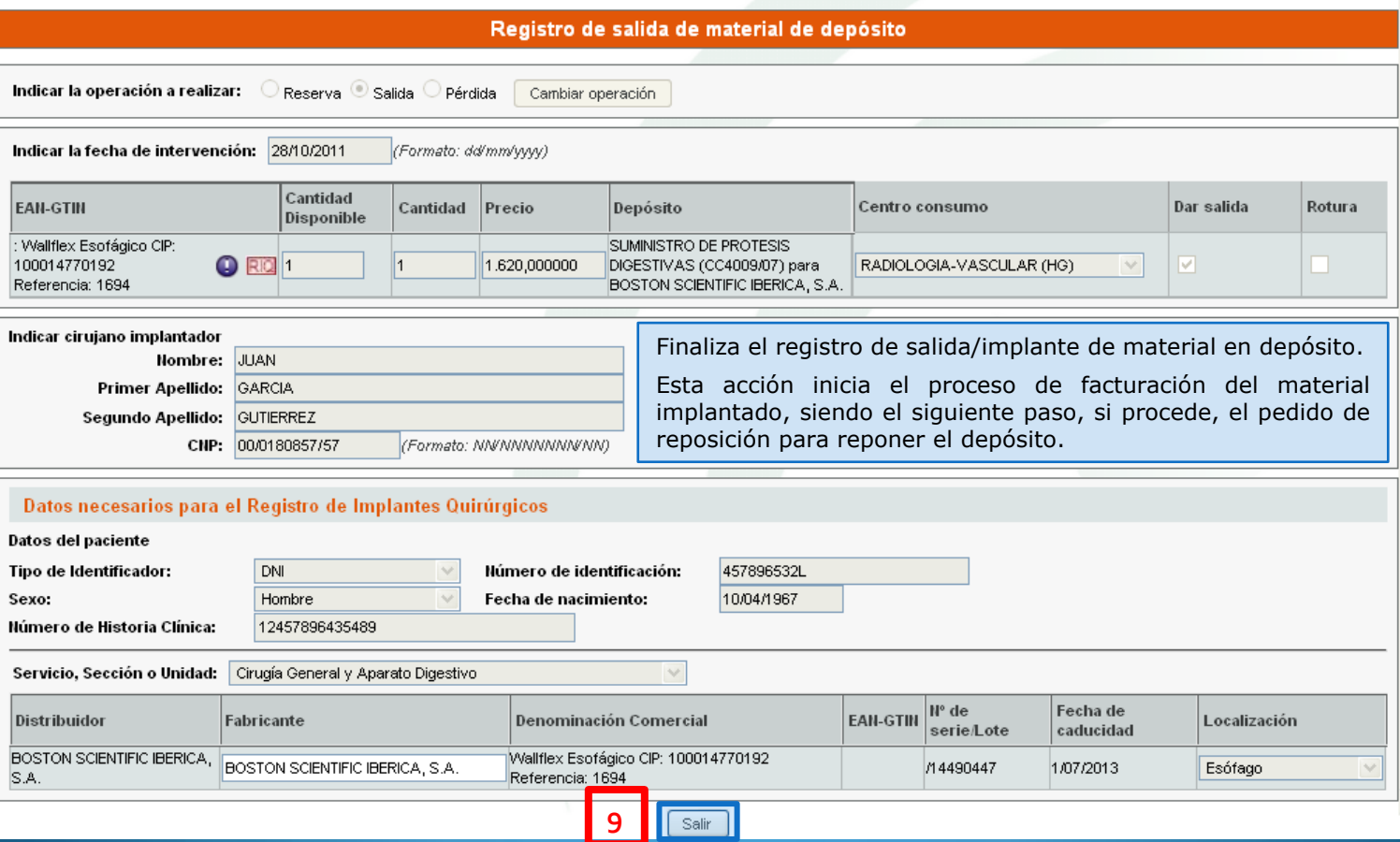

Registro de Salida – Seguimiento de salidas, pedidos de reposición

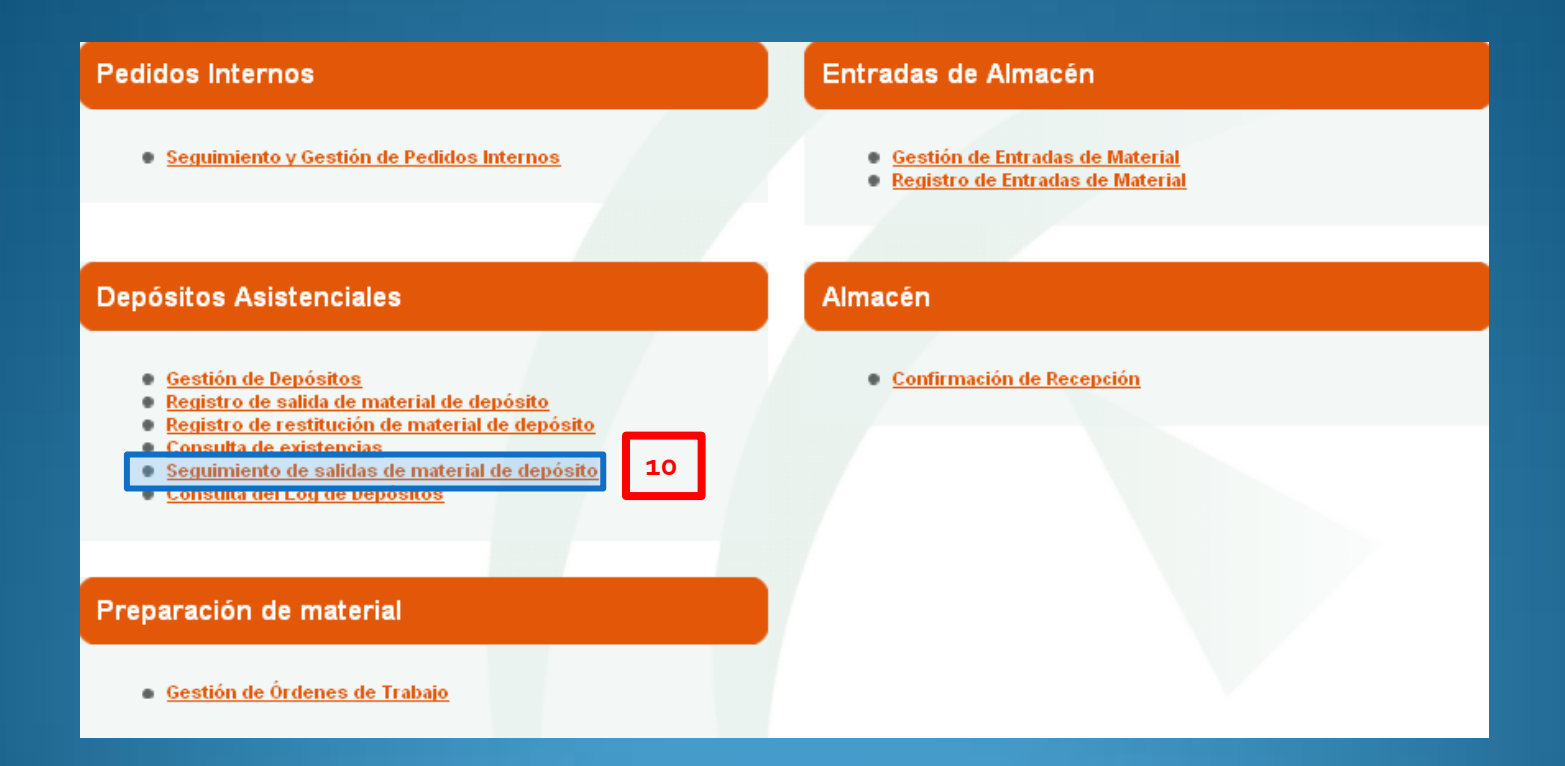

#### Registro de Salida – Seguimiento de salidas, pedidos de reposición

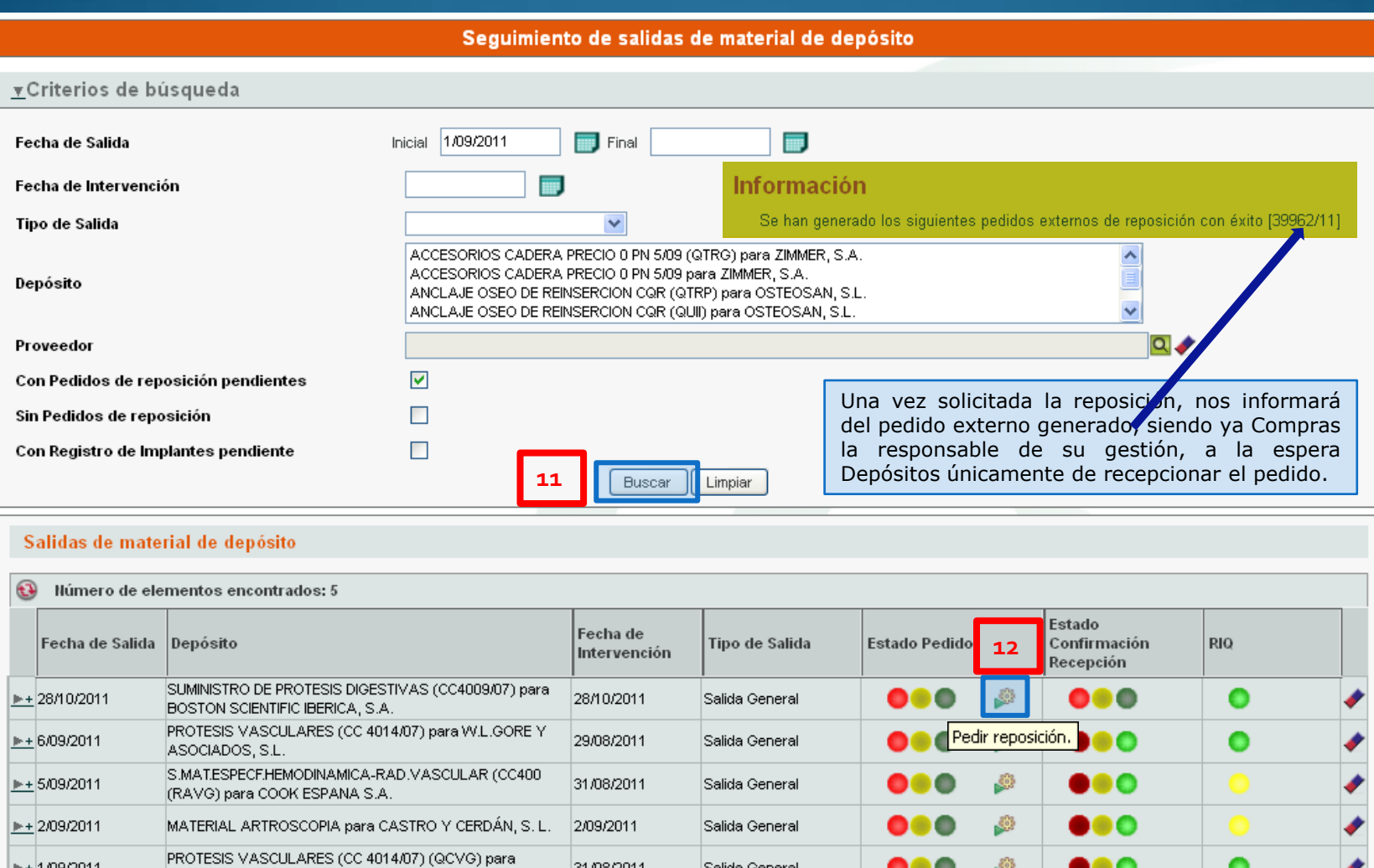

31/08/2011

Salida General

 $\frac{+109}{2011}$ 

W.L.GORE Y ASOCIADOS, S.L.

 $\bullet\bullet\bullet$ 

 $\mathbb{S}^3$ 

 $\bullet\bullet\circ$ 

0

### Registro de Salida – Confirmación de Recepción del material recibido

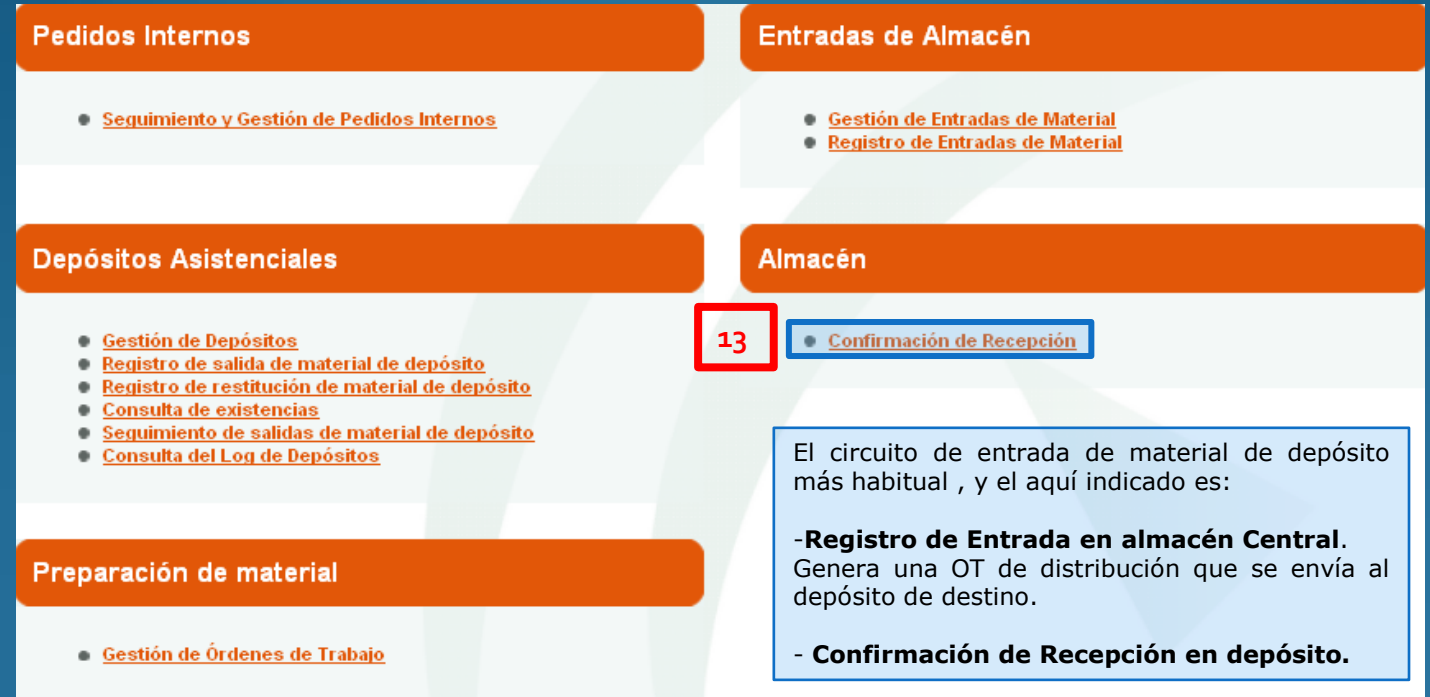

### Registro de Salida – Confirmación de Recepción del material recibido

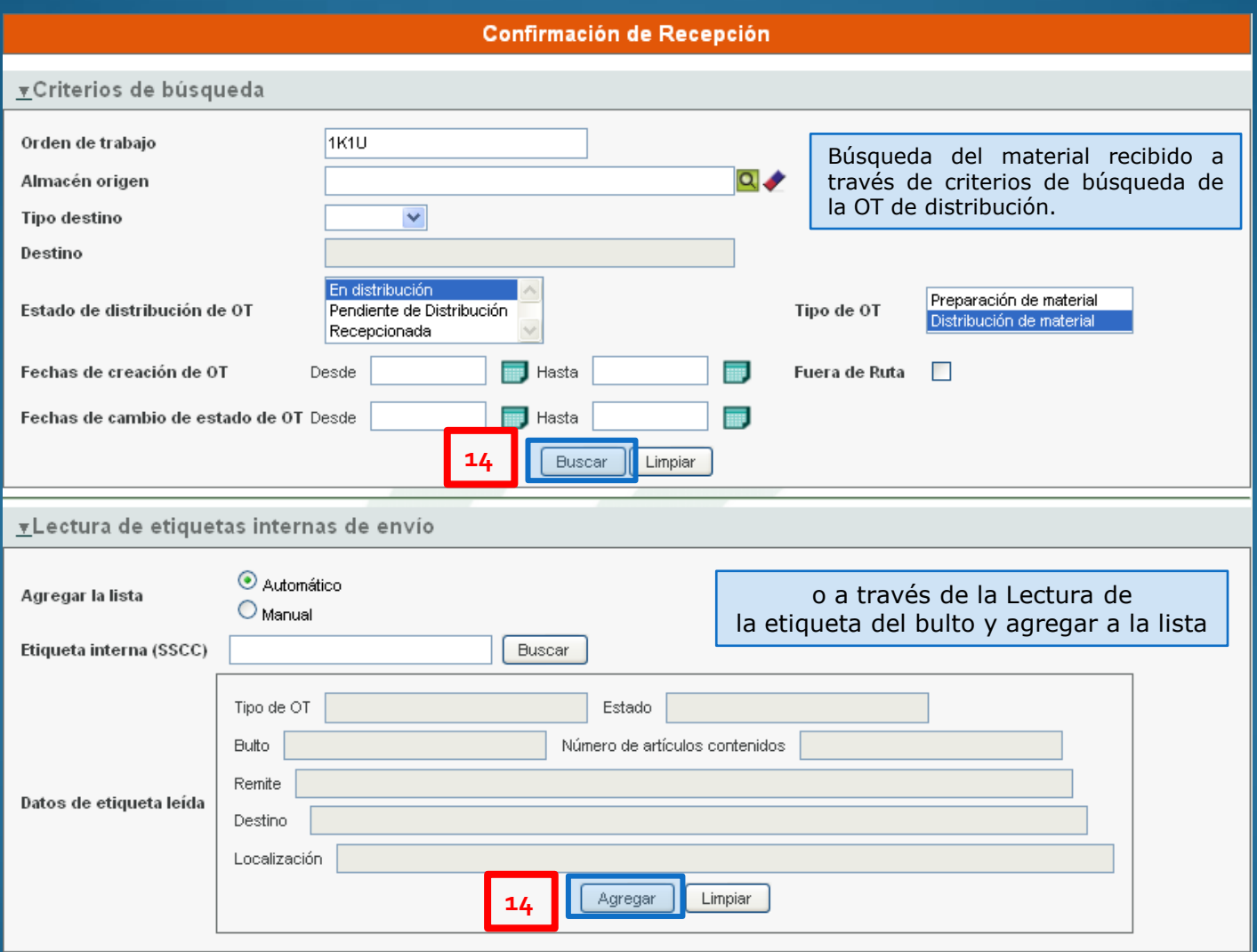

#### Registro de Salida – Confirmación de Recepción del material recibido

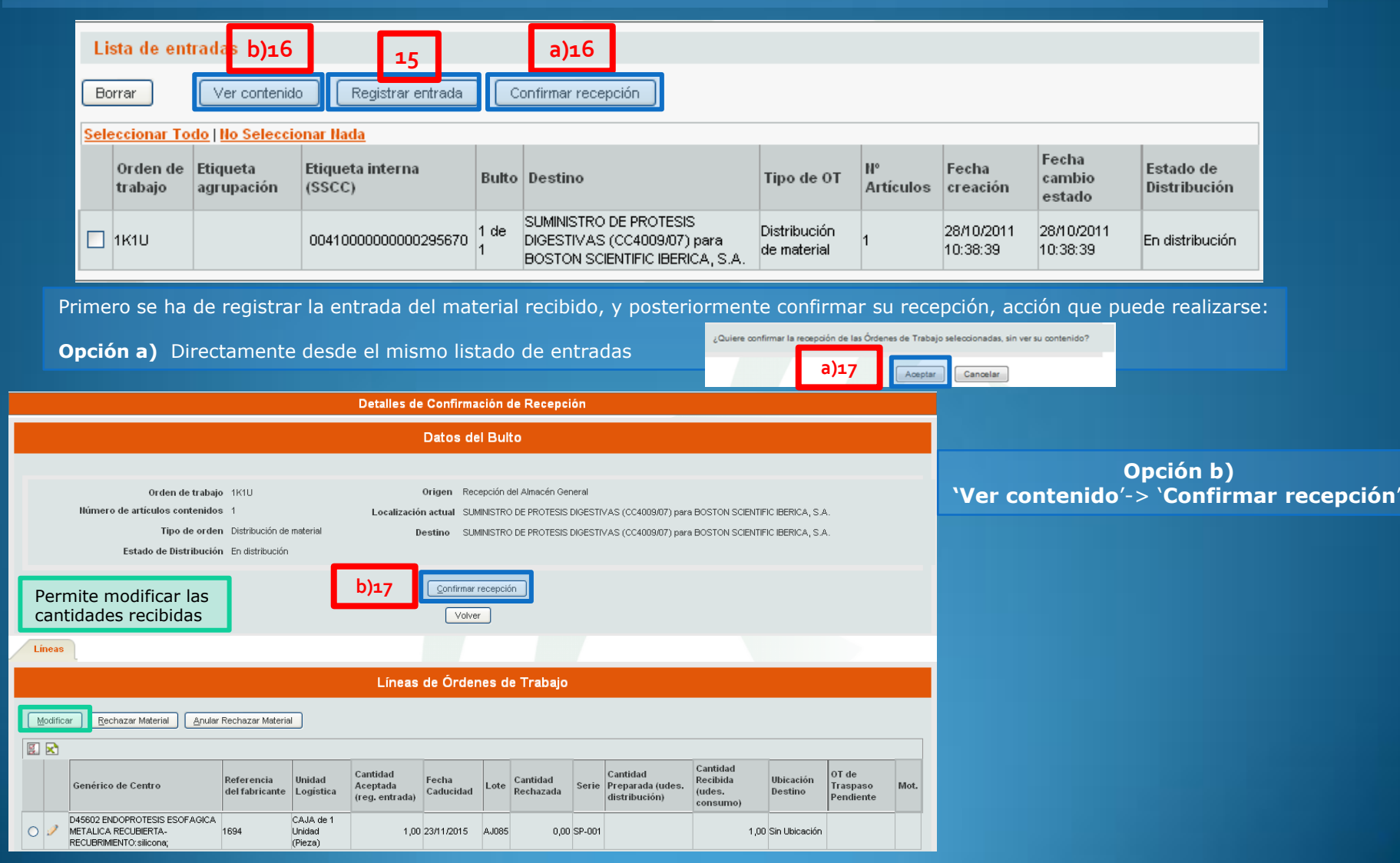

### Registro de Salida – Confirmación de Recepción del material recibido

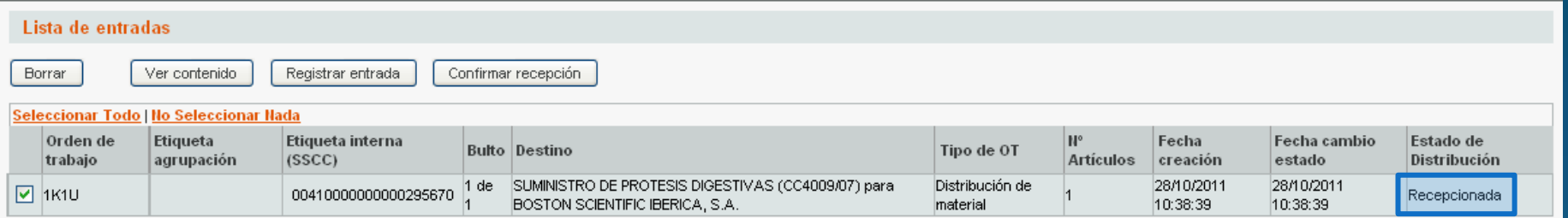

OT confirmada y recepcionada de cualquiera de las 2 maneras

Actualización de las existencias correspondientes en el depósito